# **Switch Dell Powerconnect**

# **Configuración del switch powerconnect 6248**

# **Mediante navegador**

- Configurar el nombre del sistema
- configurar System Location
- Configuar zona horaria:Hours-offset:0, Minutes-offset:0, Zone:es

## **Summer Time configuration**

- summertime:enable
- recurring:si
- location:EU

# **SNTP**

- SNTP Client: Enable
- Poll Interval: 1024
- Receive Broadcast Servers Update: disable
- Receive Unicast Servers Update: enable
- SNTP Authentication: Disable
- SNTP Server: <ip servidor ntp>

# **Spanning Tree**

## **Global Settings**

- STP Operation Mode : Enable
- BPDU Flooding : Rapid STP
- Port Fast
- Port Fast BPDU Filter
- Loop Guard
- BPDU Protection
- Priority : si es el root bridge poner un valor menor que 32768

# **Configuración por consola**

LCWIKI - http://intrusos.info/

#### **Restablecer configuración predeterminada**

Por el puerto serie nos conectamos a la consola

```
console>enable
console#delete startup-config
console#reload
```
#### **Configuración inicial**

```
console>enable
console#configure
console(config)# ip address <dirección ip> <máscara>
console(config)# ip default-gateway <ip gateway>
console(config)# ip name-server <ip servidor dns1>
console(config)# ip name-server <ip servidor dns2>
```
## **Configurar reloj**

```
console(config)# sntp server <ip servidor tiempo>
console(config)# sntp unicast client enable
console(config)# sntp unicast client poll
console(config)# clock source sntp
```
## **Crear usuario**

(config)*#username <usuario> password \*\*\*\*\*\*\*\* level 15*

El level 15 le da los máximos permisos

#### **Borrar el usuario**

console(config*#no username xxxx*

#### **Poner contraseña a la consola**

```
console(config)#aaa authentication login default line
console(config)#aaa authentication enable default line
console(config)#line console
console(config-line)#login authentication default
console(config-line)#enable authentication default
```
console(config-line)*#password \*\*\*\*\*\*\**

#### **Poner contraseña al acceso por Telnet**

```
console(config)#aaa authentication login default line
console(config)#aaa authentication enable default line
console(config)#line telnet
console(config-line)#login authentication default
console(config-line)#enable authentication default
console(config-line)#password *******
```
#### **Contraseña inicial de accesoo por http**

console(config)*#ip http authentication local*

#### **Contraseña inicial de acceso por https**

console(config)*#ip https authentication local*

#### **Generar el certificado**

```
console(config)#crypto certificate 1 generate
console(crpto-generate)# key generate
exit
console(config)# crypto key generate dsa
console(config)# crypto key generate rsa
exit
```
Una vez generado el certificado podemos habilitar el acceso seguro por ssh y por https

```
console(config)# ip ssh server
console(config)# ip ssh pubkey-auth
console(config)# ip https server
```
#### **Habilitar SSH**

Por defecto el servicio SSH está deshabilitado y sólo podemos acceder por Telnet y por web. Para habilitar el servicio SSH tenemos que ejecutar los siguientes comandos desde una conexión por Telnet o desde consola

```
console> enable
console> configure
console(config)> crypto key generate rsa
```

```
The SSH service is generating a private RSA key.
This may take a few minutes, depending on the key size.
..............
console(config)>crypto key generate dsa
```
DSA key generation started, this may take a few minutes........... console(config)> **ip ssh** server

# **Deshabilitar el Telnet**

console(config)*#ip telnet server disable*

# **Habilitar HTTPS**

.

Una vez creadas la claves rsa y dsa habilitamos el servidor https

console(config)*#ip https server*

después ya podemos deshabilitar el servidor http sin autentificar

console(config)*#no ip http server*

## **Cambiar contraseña del administrador**

console(config)*#username admin password <contraseña>*

## **Guardar los cambios de la configuración**

console>copy running-config startup-config

# **Para ver la configuración**

console(config)*# show running-config* console(config)*# show startup-config*

# **Link Aggregation**

Los enlaces tipo lag o lacp conectan varios puertos como si fueran uno sólo. Se usan para aumentar el ancho de banda y para tener redundancia de enlaces.

Básicamente es lo mismo LAG que LACP, pero es preferible usar lacp ya que estos enlaces negocian

entre si para evitar que se produzcan loops y responden más rápido y mejor ante la caida de uno de los enlaces del agregado.

# **Configurar LAG**

```
console>enable
console>config
console(config)#interface range ethernet 1/g45-1/g48
console(config)#channel-group <número> mode on
```
# **Configurar LACP**

```
console>enable
console>config
console(config)#interface range ethernet 1/g45-1/g48
console(config)#channel-group <número> mode auto
```
El número del channel-group puede ser cualquiera entre 1 y el máximo depende del modelo

# **Otros parámetros**

DHCP snooping es una funcionalidad de seguridad disponible en los switches.

Su principal cometido es prevenir que un servidor dhcp no autorizado entre en nuestra red.

Portfast sólo debe ser configurado en los puertos donde se conectan las PCs, Servidores con una sola tarjeta de red, teléfonos IP o routers. No se debe de configurar un puerto que este conectado un Switch, un bridge o un Hub.

Portfast está desactivado por defecto en los puertos del switch. Para habilitarlo debemos estar en la configuracion de puerto y realizarlo de la siguiente manera.

# **VLAN**

- <http://support.dell.com/support/edocs/network/5p788/sp/ug/pc5224cf.htm#1099253>
- [Diferencias entre modo access, general o trunk](http://en.community.dell.com/support-forums/network-switches/f/866/t/19445142.aspx)

# **Crear las vlans**

```
switch # configure
switch(config)# vlan database
switch(config-vlan)# vlan 101-102, 210
switch(config-vlan)# exit
```
#### **Ver las vlans**

switch> enable switch *# show vlan*

# **Añadir un puerto a la vlan**

```
switch(config)# interface Ethernet 1/g1
switch(config)# switchport access vlan 101
switch(config-if-1/g1)# gvrp enable
switch(config-if-1/g1)# exit
```
"GVRP enable" sets the port to dynamically register and de-register VLAN membership information with the MAC networking switches attached to the same segment:

# **Modo General o modo Trunk**

En modo Trunk todo el tráfico es trasmitido con su etiqueta de vlan en las vlans seleccionadas. Todo el tráfico debe ser tageado en dichas vlans o es descartado. El modo General es más flexible ya que un puerto en dicho modo puede trasmitir paquetes tagged o untagged en las vlans seleccionadas. El tráfico entrante también puede estar tagged o untagged. El PVID establece la vlan de donde vienen los paquetes untagged.

## **Poner varios puerto en modo trunk**

console>enable console>config console(config)#interface range ethernet 1/g45-1/g48 console(config)#switchport mode truk console(config)#switchport trunk allowed vlan add 2,3,117

# **Configurar el swich para soportar puertos tagged y untagged**

enable configure interface range ethernet 1/g1-1/g48 switchport mode general switchport general pvid 1 no switchport general acceptable-frame-type tagged-only

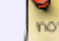

pvid indica la vlan por defecto para ese puerto

# **añadir varios interfaces a una vlan**

```
int range ethernet 1/g1-1/g44
switchport access vlan id_vlan
exit
```
# **VLAN nativas en modo trunk**

Los switch 62xx no soportan vlan nativas en el modo truck. Para solucionarlo hay que usar el modo general de la siguiente manera

interface ethernet 1/e48 switchport mode general switchport general pvid 2000 no switchport general acceptable-frame-type tagged-only switchport general allowed vlan add 2000 switchport general allowed vlan add 193,209,225,241 tagged switchport general allowed vlan remove 1 exit

**Vlan Voz**

- [www.dell.com/.../pwcnt\\_voice\\_VLAN\\_support.pdf](http://www.dell.com/.../pwcnt_voice_VLAN_support.pdf)
- [http://en.community.dell.com/techcenter/networking/w/wiki/configuring-dell-powerconnect-55xx](http://en.community.dell.com/techcenter/networking/w/wiki/configuring-dell-powerconnect-55xx-series-switch-voice-vlan.aspx) [-series-switch-voice-vlan.aspx](http://en.community.dell.com/techcenter/networking/w/wiki/configuring-dell-powerconnect-55xx-series-switch-voice-vlan.aspx)

## **DHCP**

Para redireccionar las peticiones al servidor de DHCP desde una vlan necesitamos definir por cada vlan a reeenviar la dirección del servidor dhcp ocn ip-helper Ejemplo para redireccionarlo a dos servidores DHCP :

console#config console(config)#ip helper-address ipservidordhcp1 dhcp console(config)#ip helper-address ipservidordhcp2 dhcp

Además también hace falta definir un 'dhcp l2relay' en todos los interfaces asignaos a esa vlan que necesiten dhcp

Ejemplo

```
dhcp l2relay
dhcp l2relay vlan 10-40
```
interface vlan 20

```
routing
ip address 192.168.20.1 255.255.255.0
ip helper-address 192.168.1.10
exit
!
interface ethernet 1/g5
switchport mode access
switchport access vlan 20
dhcp l2relay
exit
!
interface ethernet 1/g6
switchport mode access
switchport access vlan 20
dhcp l2relay
exit
```
DHCP snooping es una funcionalidad de seguridad disponible en los switches.

Su principal cometido es prevenir que un servidor dhcp no autorizado entre en nuestra red.

Portfast sólo debe ser configurado en los puertos donde se conectan las PCs, Servidores con una sola tarjeta de red, teléfonos IP o routers. No se debe de configurar un puerto que este conectado un Switch, un bridge o un Hub.

Portfast está desactivado por defecto en los puertos del switch. Para habilitarlo debemos estar en la configuracion de puerto y realizarlo de la siguiente manera.

# **IGMP**

Haibilitar IGMP snooping

ip igmp snooping

# **Recuperar Swtich PowerConnect 6248**

- [http://www.perfectcloud.org/fix-it/dell-powerconnect-6224-there-was-an-error-during-decompres](http://www.perfectcloud.org/fix-it/dell-powerconnect-6224-there-was-an-error-during-decompression-resetting-the-switch/) [sion-resetting-the-switch/](http://www.perfectcloud.org/fix-it/dell-powerconnect-6224-there-was-an-error-during-decompression-resetting-the-switch/)
- [https://vnetwise.wordpress.com/2012/05/13/recovering-a-dell-powerconnect-6248-from-bad-flas](https://vnetwise.wordpress.com/2012/05/13/recovering-a-dell-powerconnect-6248-from-bad-flash/) [h/](https://vnetwise.wordpress.com/2012/05/13/recovering-a-dell-powerconnect-6248-from-bad-flash/)

**FAQ**

Si no te deja salvar la configuración (upload file ) mediante http dando un error del tipo 404. Entonces elegir otro método tftf por ejemplo darle aplicar →dara error por no tener un servidor de tftp y entonces volver a elegir http para descargarlo.

# **Referencia**

- <http://en.community.dell.com/techcenter/networking/w/wiki/2580.networking-whitepapers.aspx>
- [http://en.community.dell.com/techcenter/networking/w/wiki/2581.sample-network-configuration](http://en.community.dell.com/techcenter/networking/w/wiki/2581.sample-network-configuration-guides.aspx) [-guides.aspx](http://en.community.dell.com/techcenter/networking/w/wiki/2581.sample-network-configuration-guides.aspx)
- <http://en.community.dell.com/forums/t/19261832.aspx>
- <http://wiki.xdroop.com/space/Dell/Power+Connect/Time+Configuration>
- <http://en.community.dell.com/support-forums/network-switches/f/866/t/19334128.aspx>
- http://community.spiceworks.com/education/projects/Configuring A Dell PowerConnect 6248
- [http://en.community.dell.com/techcenter/networking/w/wiki/2585.creating-vlans-on-a-dell-power](http://en.community.dell.com/techcenter/networking/w/wiki/2585.creating-vlans-on-a-dell-powerconnect-8024.aspx) [connect-8024.aspx](http://en.community.dell.com/techcenter/networking/w/wiki/2585.creating-vlans-on-a-dell-powerconnect-8024.aspx)

From: <http://intrusos.info/> - **LCWIKI**

Permanent link: **<http://intrusos.info/doku.php?id=red:switch:powerconnect>**

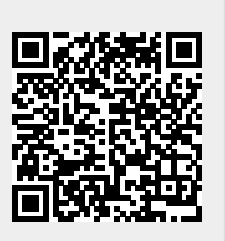

Last update: **2023/01/18 14:36**